# **Solucionar problemas de mensaje de error de RIB "ROUTING-RIB-3-LABEL\_ERR\_ADD: Add local-label"**

## **Contenido**

Introducción Descripción de los mensajes Comprender el origen del mensaje Conclusión

### **Introducción**

Este documento describe cómo resolver problemas del mensaje de Base de información de ruteo (RIB) de Cisco IOS® XR "%ROUTING-RIB-3-LABEL\_ERR\_ADD: Add local-label".

# **Descripción de los mensajes**

Para aclarar su razón de ser y propósito, se utiliza un ejemplo, y se divide en sus diferentes componentes:

RP/0/0/CPU0:Feb 17 11:46:25.663 : ipv4\_rib[1148]: %ROUTING-RIB-3-LABEL\_ERR\_ADD : Add local-label 16111

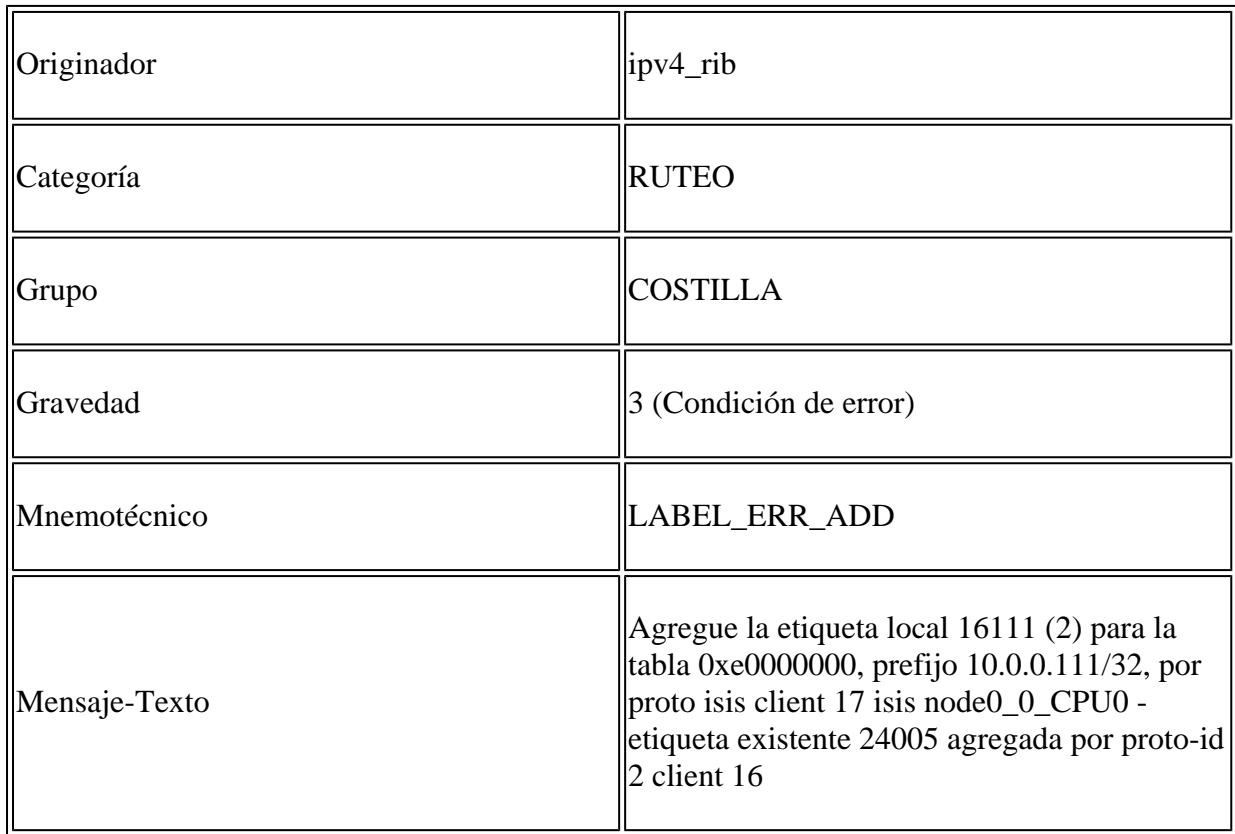

Según el proceso de detalles del mensaje, ipv4\_rib generó un error al intentar del protocolo Sistema

intermedio a sistema intermedio (IS-IS) - cliente rib 17 - agregar una etiqueta local 16111 para el prefijo 10.0.0.111/32. La etiqueta 24005 ya existe en la base de datos RIB para el mismo prefijo previamente agregado por otro protocolo - rib client 16. En resumen, dos protocolos distintos agregaron una etiqueta local diferente para el mismo prefijo en la base de datos RIB. Esta es una condición de error y el conflicto de etiquetas debe corregirse y resolverse.

#### **Comprender el origen del mensaje**

Una condición de error puede ocurrir en un escenario en el que varios protocolos intercambian etiquetas, como cuando se utiliza simultáneamente el protocolo de gateway fronterizo - etiquetado como unidifusión (BGP-LU) y el enrutamiento de segmentos (SR).

Considere el escenario donde se utiliza BGP-LU entre los hosts dentro del mismo sistema autónomo (AS) para anunciar los prefijos seleccionados y las etiquetas asociadas. El prefijo 10.0.0.111/32 que se conoce a través de IS-IS tiene una etiqueta local asignada por BGP como se muestra:

<#root>

```
RP/0/0/CPU0:XRV4#show route 10.0.0.111/32 detail private
Routing entry for 10.0.0.111/32
    Known via "isis core", distance 115, metric 30, type level-2
    Installed Feb 17 10:56:08.900 for 00:34:45
    Routing Descriptor Blocks
        10.3.4.3, from 10.0.0.111, via GigabitEthernet0/0/0/0
            Route metric is 30
       Label: None
            Tunnel ID: None
            Binding Label: None
            Extended communities count: 0
            Path id:1       Path ref count:0
            NHID:0x1(Ref:8)
      Path flags: 0x0 ()
            Private flags: 0x40 (rib_encap_id)
    Route version is 0x17 (23)
    Local Label: 0x5dc5 (24005)
    IP Precedence: Not Set
    QoS Group ID: Not Set
    Flow-tag: Not Set
    Fwd-class: Not Set
    Route Priority: RIB_PRIORITY_NON_RECURSIVE_MEDIUM (7) SVD Type RIB_SVD_TYPE_LOCAL
    Download Priority 1, Download Version 287
    Client-id: 17
    Route flags: 0x0 ()
    Route Extended flags: 0x0 ()
    Route private flags: 0x20 (priority_promotion)
    Route head pointer: 0x1201f5bc
    Local Label List
B 24005 (Client ID: 16, Distance: 200,)
```
No advertising protos.

El propietario del protocolo de la etiqueta local 24005 asignada se puede confirmar y verificar desde la tabla de etiquetas MPLS:

<#root> RP/0/0/CPU0:XRV4#show mpls label table label 24005 detail private Table Label Owner **1988** State Rewrite ----- ------- ------------------------------- ------ -------  $\Omega$ **24005** LDP(A) InUse Yes **BGP-VPNv4(A):bgp-default**  InUse No (IPv4, vers:0, 'default':4U, 10.0.0.111/32)

En el momento en que SR se habilita en la red, la condición de error se dispara cuando IS-IS agrega su propia etiqueta en la base de datos RIB. Esto provoca un conflicto de etiquetas con la etiqueta ya presente y asignada anteriormente de BGP-LU. En esta etapa, el mensaje de error es generado por el proceso ipv4\_rib y alerta para el intento del protocolo IS-IS - rib client 17 - de agregar una etiqueta local 16111 para el prefijo 10.0.0.111/32 para el cual ya existe una etiqueta local 24005 previamente agregada por el protocolo BGP rib client 16:

```
RP/0/0/CPU0:Feb 17 11:46:25.663 : ipv4_rib[1148]: %ROUTING-RIB-3-LABEL_ERR_ADD : Add local-label 16111
```
La condición de conflicto de etiquetas se puede ver y confirmar desde los detalles de la lista de etiquetas locales de la ruta de prefijo como se muestra:

<#root>

```
RP/0/0/CPU0:XRV4#show route 10.0.0.111/32 detail private
Routing entry for 10.0.0.111/32
    Known via "isis core", distance 115, metric 30, labeled SR, type level-2
    Installed Feb 17 11:46:25.663 for 00:21:45
    Routing Descriptor Blocks
        10.3.4.3, from 10.0.0.111, via GigabitEthernet0/0/0/0
            Route metric is 30
       Label: 0x3eef (16111)
            Tunnel ID: None
            Binding Label: None
            Extended communities count: 0
      Path id:1 Path ref count:0
            NHID:0x1(Ref:8)
      Path flags: 0x0 ()
            Private flags: 0x42 (has_vpn_data, rib_encap_id)
    Route version is 0x1e (30)
    Local Label: 0x3eef (16111)
```

```
  IP Precedence: Not Set
  QoS Group ID: Not Set
  Flow-tag: Not Set
  Fwd-class: Not Set
  Route Priority: RIB_PRIORITY_NON_RECURSIVE_MEDIUM (7) SVD Type RIB_SVD_TYPE_LOCAL
  Download Priority 1, Download Version 309
  Client-id: 17
  Route flags: 0x8800000 (ldp_sr_merge_request, label_sr)
  Route Extended flags: 0x8 (ldp_sr_merge_request)
  Route private flags: 0x20 (priority_promotion)
  Route head pointer: 0x1201f5bc
  Local Label List
   i 16111 (Client ID: 17, Distance: 115,)
   B 24005 (Client ID: 16, Distance: 200,)
  No advertising protos.
```
Con el conflicto de etiquetas en su lugar, tanto los resultados relacionados con BGP-LU como IS-IS proporcionan detalles adicionales sobre la etiqueta local asignada por cada protocolo específico. Las siguientes salidas resaltan las especificaciones de cada protocolo con respecto al prefijo y la etiqueta asignada.

Mientras se encuentre en un escenario de conflicto de etiquetas, observe los detalles de prefijo y etiqueta, como se ve desde el protocolo BGP-LU:

 $<\#root>$ 

```
RP/0/0/CPU0:XRV4#show bgp ipv4 labeled-unicast 10.0.0.111/32 detail       
BGP routing table entry for 10.0.0.111/32
Versions:
    Process           bRIB/RIB  SendTblVer
    Speaker                 69          69
Local Label: 24005
  (no rewrite);
        Flags: 0x01003001+0x00000200;
Last Modified: Feb 17 11:46:31.984 for 00:22:30
Paths: (1 available, best #1)
    Not advertised to any peer
  Path #1: Received by speaker 0
```
 Flags: 0x4080000009060005, import: 0x20 Not advertised to any peer Local 10.0.0.111 (metric 30) from 10.0.0.111 (10.0.0.111)

**Received Label 3**

 Origin IGP, metric 0, localpref 100, valid, internal, best, group-best, labeled-unicast Received Path ID 0, Local Path ID 0, version 69 Prefix SID Attribute Size: 10 Label Index: 111

RP/0/0/CPU0:XRV4#show bgp ipv4 labeled-unicast labels <snip> Network Next Hop Rcvd Label Local Label \*> 10.0.0.4/32 0.0.0.0 nolabel 3 \*>i10.0.0.111/32 10.0.0.111 3 **24005** Processed 2 prefixes, 2 paths RP/0/0/CPU0:XRV4#show mpls label table label 24005 detail internal Table Label Owner State Rewrite ----- ------- ------------------------------- ------ -------  $\boldsymbol{\varnothing}$ **24005** LDP(A) InUse Yes BGP-VPNv4(A):bgp-default InUse No (IPv4, vers:0, 'default':4U, 10.0.0.111/32)

Mientras se encuentre en un escenario de conflicto de etiquetas, anote el prefijo y los detalles de etiquetas, como se ve desde el protocolo IS-IS:

```
<#root>
```

```
RP/0/0/CPU0:XRV4#show isis ipv4 route 10.0.0.111/32 detail       
L2 10.0.0.111/32 [30/115] medium priority
          via 10.3.4.3, GigabitEthernet0/0/0/0, XRV3, SRGB Base: 16000, Weight: 0
          src XRV111.00-00, 10.0.0.111,
prefix-SID index 111
, R:0 N:1 P:0 E:0 V:0 L:0
RP/0/0/CPU0:XRV4#show isis segment-routing label 16111
IS-IS core IS Label Table
Label Prefix/Interface
----------    ----------------
16111
                  10.0.0.111/32
RP/0/0/CPU0:XRV4#show mpls label table label 16111 detail internal
Table Label   Owner                           State  Rewrite
----- ------- ------------------------------- ------ -------
\Omega16111
     ISIS(A):core                    InUse  No
    (Lbl-blk SRGB, vers:0, (start_label=16000, size=8000)
```
Tanto los protocolos como las etiquetas asociadas ahora están programados y se pueden observar en los detalles de reenvío de MPLS:

<#root>

RP/0/0/CPU0:XRV4#show mpls forwarding labels 24005 detail private Local Outgoing Prefix Outgoing Next Hop Bytes Label Label or ID Interface Switched ------ ----------- ------------------ ------------ --------------- ------------ **24005** 24004 10.0.0.111/32 Gi0/0/0/0 10.3.4.3 3055 Updated: Feb 17 11:46:25.703 Version: 217, Priority: 3 Label Stack (Top -> Bottom): { 24004 } NHID: 0x0, Encap-ID: N/A, Path idx: 0, Backup path idx: 0, Weight: 0 MAC/Encaps: 14/18, MTU: 1500 Outgoing Interface: GigabitEthernet0/0/0/0 (ifhandle 0x00000040) Packets Switched: 56 Traffic-Matrix Packets/Bytes Switched: 0/0 Traffic-Matrix Packets/Bytes Switched: 0/0 RP/0/0/CPU0:XRV4#show mpls forwarding labels 16111 detail private Local Outgoing Prefix Outgoing Next Hop Bytes Label Label or ID Interface Switched ------ ----------- ------------------ ------------ --------------- ------------ **16111** 16111 SR Pfx (idx 111) Gi0/0/0/0 10.3.4.3 0 Updated: Feb 17 11:46:25.703 Version: 309, Priority: 15 Label Stack (Top -> Bottom): { 16111 } NHID: 0x0, Encap-ID: N/A, Path idx: 0, Backup path idx: 0, Weight: 0 MAC/Encaps: 14/18, MTU: 1500 Outgoing Interface: GigabitEthernet0/0/0/0 (ifhandle 0x00000040) Packets Switched: 0 Traffic-Matrix Packets/Bytes Switched: 0/0 Traffic-Matrix Packets/Bytes Switched: 0/0

Sin embargo, a partir de los detalles de reenvío del prefijo 10.0.0.111/32, puede observar que la etiqueta asignada inicialmente 24005 aún está en uso, como se muestra:

<#root>

RP/0/0/CPU0:XRV4#show mpls forwarding prefix 10.0.0.111/32 detail private Local Outgoing Prefix Outgoing Next Hop Bytes Label Label or ID Interface Switched ------ ----------- ------------------ ------------ --------------- ------------ **24005** 24004 10.0.0.111/32 Gi0/0/0/0 10.3.4.3 3225 Updated: Feb 17 11:46:25.703 Version: 217, Priority: 3 Label Stack (Top -> Bottom): { 24004 } NHID: 0x0, Encap-ID: N/A, Path idx: 0, Backup path idx: 0, Weight: 0 MAC/Encaps: 14/18, MTU: 1500 Outgoing Interface: GigabitEthernet0/0/0/0 (ifhandle 0x00000040) Packets Switched: 59 Traffic-Matrix Packets/Bytes Switched: 0/0

RP/0/0/CPU0:XRV4#show cef 10.0.0.111/32 detail

```
10.0.0.111/32, version 217,
labeled SR
, internal 0x1000001 0x81 (ptr 0xa12dc0ec) [1], 0x0 (0xa12c1638), 0xa28 (0xa1527348)
 Updated Feb 17 11:46:31.652
  local adjacency 10.3.4.3
  Prefix Len 32, traffic index 0, precedence n/a, priority 3
 Extensions:
context-label:16111
    gateway array (0xa12264f0) reference count 9, flags 0x68, source lsd (5), 1 backups
                                 [4 type 5 flags 0x8401 (0xa154153c) ext 0x0 (0x0)]
    LW-LDI[type=5, refc=3, ptr=0xa12c1638, sh-ldi=0xa154153c]
    gateway array update type-time 1 Feb 17 11:46:25.702
  LDI Update time Feb 17 11:46:25.702
  LW-LDI-TS Feb 17 11:46:25.702
   via 10.3.4.3/32, GigabitEthernet0/0/0/0, 11 dependencies, weight 0, class 0 [flags 0x0]
        path-idx 0 NHID 0x0 [0xa168816c 0x0]
        next hop 10.3.4.3/32
        local adjacency
local label 24005
            labels imposed {24004}
        Load distribution: 0 (refcount 4)
        Hash  OK  Interface                 Address
        0     Y   GigabitEthernet0/0/0/0    10.3.4.3
```
En el escenario anterior "%ROUTING-RIB-3-LABEL\_ERR\_ADD: Add local-label" se puede evitar la aparición configurando Segment Routing for BGP (SR-BGP) y haciendo uso de BGP Prefix-SID.

Consulte la [Guía de configuración de routing de segmentos para routers Cisco ASR 9000 Series](/content/en/us/td/docs/routers/asr9000/software/asr9k-r7-6/segment-routing/configuration/guide/b-segment-routing-cg-asr9000-76x.html) para obtener información detallada sobre SR-BGP. A continuación se ofrece una referencia rápida de los pasos necesarios.

En todos los nodos, configure un bloque global de enrutamiento de segmentos (SRGB) que habilitará automáticamente SR-BGP:

```
!
segment-routing
 global-block 16000 23999
!
```
Después de la configuración, BGP utilizará el SRGB global para la asignación de etiquetas como se muestra en el resultado del comando 'show mpls label table detail':

<#root>

!

! Note: If SR BGP was enabled after configuring BGP then you may need to process restart BGP for global

! RP/0/0/CPU0:XRV111#show mpls label table detail Table Label Owner State Rewrite ----- ------- ------------------------------- ------ ------- <snip> 0 16000 **ISIS(A):core** InUse No **BGP-VPNv4(A):bgp-default** InUse No (Lbl-blk SRGB, vers:0, ( **start\_label=16000, size=8000**  $\lambda$ 

En el nodo BGP que origina la ruta, configure el SID de prefijo BGP a través de una política de ruta. Se muestra un ejemplo de configuración para el prefijo de anuncio de nodo 10.0.0.111/32:

```
<#root>
!
route-policy
SID($SID)
    set label-index $SID
end-policy
!
router bgp 65000
 address-family ipv4 unicast
    network 10.0.0.111/32 route-policy
SID(111)
    allocate-label all
!
```
Con SR-BGP implementado, la condición "ROUTING-RIB-3-LABEL\_ERR\_ADD: Add local-label" ya no se producirá. Como se muestra a continuación, BGP utilizará el índice SID BGP-Prefix recibido con el anuncio de prefijo como una sugerencia para asignar la etiqueta local de SRGB global.

<#root>

<snip>

```
RP/0/0/CPU0:XRV4#show route 10.0.0.111/32 detail private
Routing entry for 10.0.0.111/32
    Known via "isis core", distance 115, metric 30, labeled SR, type level-2
    Installed Feb 17 14:48:26.512 for 02:59:18
    Routing Descriptor Blocks
        10.3.4.3, from 10.0.0.111, via GigabitEthernet0/0/0/0
```

```
      Route metric is 30
     Label: 0x3eef (16111)
          Tunnel ID: None
          Binding Label: None
          Extended communities count: 0
          Path id:1       Path ref count:0
          NHID:0x2(Ref:8)
          Path flags: 0x0 ()
          Private flags: 0x42 (has_vpn_data, rib_encap_id)
  Route version is 0xd (13)
  Local Label: 0x3eef (16111)
  IP Precedence: Not Set
  QoS Group ID: Not Set
  Flow-tag: Not Set
  Fwd-class: Not Set
  Route Priority: RIB_PRIORITY_NON_RECURSIVE_MEDIUM (7) SVD Type RIB_SVD_TYPE_LOCAL
  Download Priority 1, Download Version 438
  Client-id: 19
  Route flags: 0x9800000 (ldp_sr_merge_request, rib_precedence_over_ldp, label_sr)
  Route Extended flags: 0x48 (ldp_sr_merge_request, rib_precedence_over_ldp)
  Route private flags: 0x0 ()
  Route head pointer: 0x1201f32c
  Local Label List
   i 16111 (Client ID: 19, Distance: 115,)
   B 16111 (Client ID: 18, Distance: 200,)
  No advertising protos.
```
#### **Conclusión**

El mensaje se dispara cuando dos protocolos distintos agregan una etiqueta local diferente para el mismo prefijo en la base de datos RIB y el aspecto importante que se debe conservar es que esta condición de error de conflicto de etiqueta debe evitarse y su origen debe entenderse y corregirse.

Este comportamiento se puede evitar con el uso de SR-BGP y BGP Prefix-SID.

Para obtener resultados útiles y útiles para continuar con el triage y entender el mensaje "%ROUTING-RIB-3-LABEL\_ERR\_ADD: Add local-label", consulte la lista de comandos mostrada:

```
show rib clients
show rib clients redistribution history all
show route <prefix> detail private
show isis ipv4 route <prefix> detail       
show bgp ipv4 labeled-unicast <prefix> detail
show bgp ipv4 labeled-unicast labels     
show cef <> detail       
show mpls label table label <prefix> detail private
show mpls label table label <prefix> history
show mpls forwarding labels <prefix> detail private
show mpls forwarding prefix <prefix> detail private
```
show mpls lsd forwarding labels <prefix> detail show mpls ldp forwarding detail show isis segment-routing label table show isis database verbose detail internal

#### Acerca de esta traducción

Cisco ha traducido este documento combinando la traducción automática y los recursos humanos a fin de ofrecer a nuestros usuarios en todo el mundo contenido en su propio idioma.

Tenga en cuenta que incluso la mejor traducción automática podría no ser tan precisa como la proporcionada por un traductor profesional.

Cisco Systems, Inc. no asume ninguna responsabilidad por la precisión de estas traducciones y recomienda remitirse siempre al documento original escrito en inglés (insertar vínculo URL).